Speaker Name, TitleDD Month Year

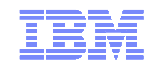

## **Document Control Facility (DCF) Training for Accelerated Value Program (AVP)**

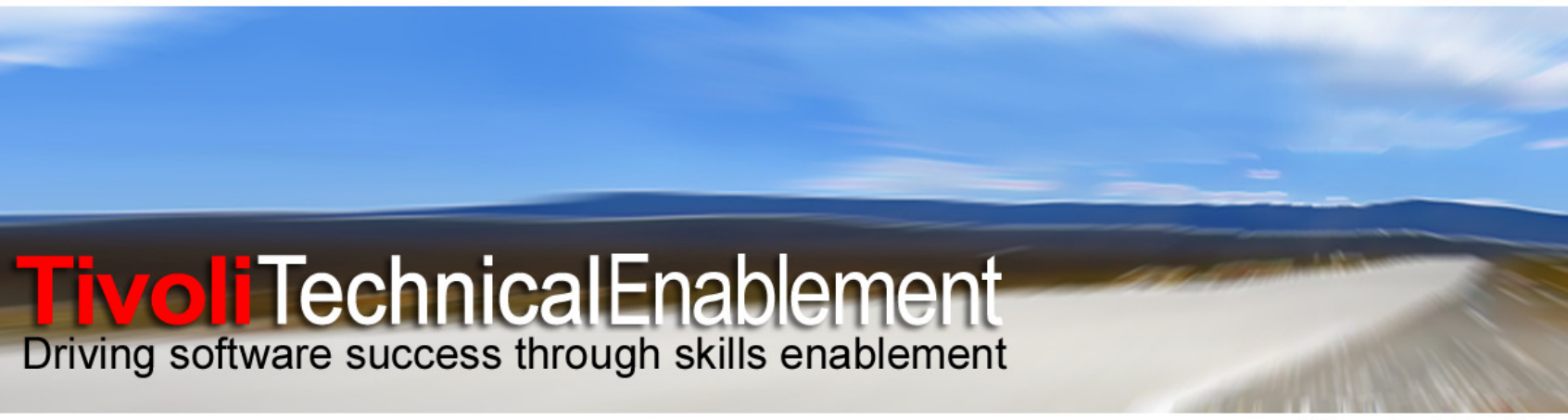

not for distribution © 2011 IBM Corp.

**Tivoli**. software

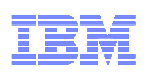

## Agenda

- **Overview of Knowledge Program**
- **Document Control Facility (DCF) Databases**
- **Installing DCF Databases**
- **Searching DCF Databases**
- **Info Center and Training**
- **Helpful Tools – Kickstart and online help**
- **Additional Topic: CAST**

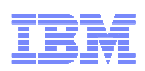

### Importance of Our Knowledge Entries

**Delivering knowledge, proactively through online solutions is a core and key component of Knowledge Centered Support (KCS).** 

**High quality, relevant knowledge:**

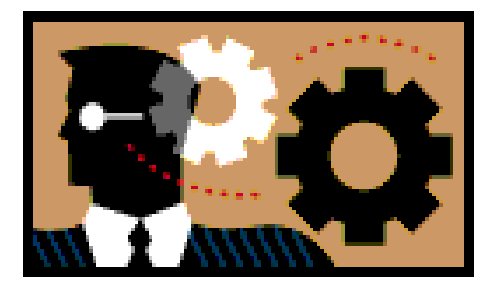

- $\blacksquare$ **Is critical to increasing the capacity of support teams**
- $\blacksquare$ **Improves the time to solve the problem**
- $\blacksquare$ **Improves the customer's satisfaction with our support**
- $\blacksquare$  **Assists new employees with relative, accurate product details, speeding their effectiveness and education**

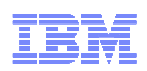

## Paradigm Shift – Culture Change

## **Yesterday we:**

- Supported customers through PMRs [Assisted Support] primarily
- Documented knowledge [Self-Assist] as a secondary activity

## **In order to remain competitive, we need to:**

- Help our customers help themselves [Self-Assist] first and foremost, by providing quality, relevant written knowledge
- Support customers through PMRs [Assisted Support] when all else fails

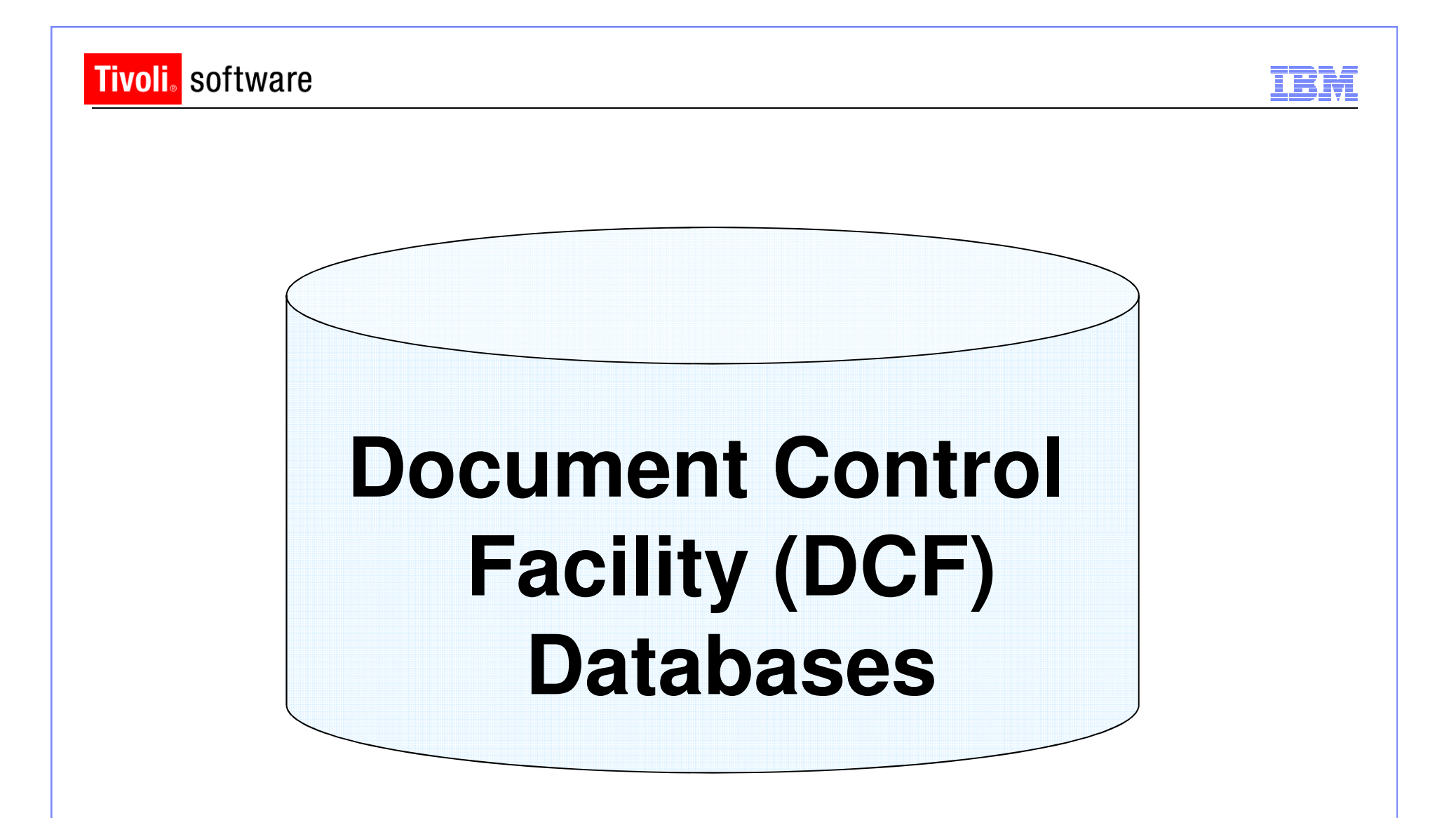

**not for distribution**

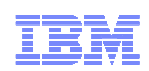

### Key DCF Databases …

### DCF Technotes **(Tivoli) - FAQs, Troubleshooting, Flashes**

Title: DCF Technotes (Tivoli)

Server | G01ZCIDBS003/01/A/IBMEXT

Filename support\swq\tivtech.nsf

### DCF Techdocs **- Forums, product information, white papers**

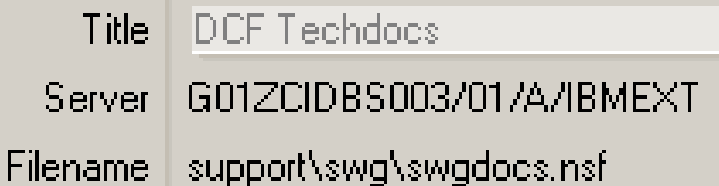

### DCF Downloads **- Fixes published by Level 3**

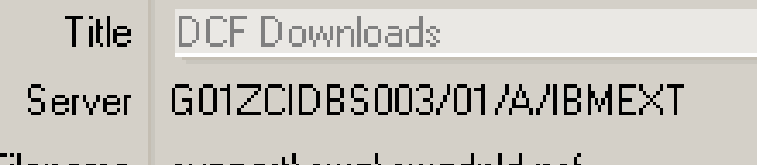

Hilename ∥ support\swq\swqdnld.nsf

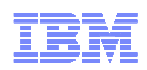

## Key DCF Databases …

DCF Archives and Deletes **- Documents can be restored**

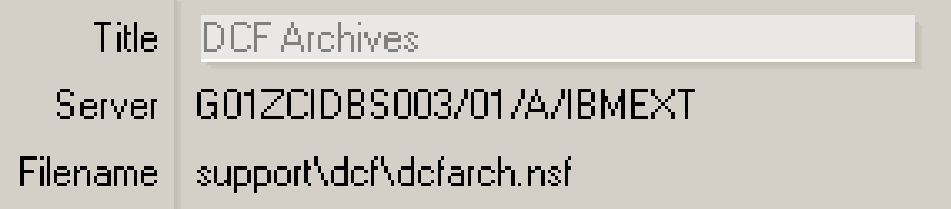

 DCF Resource**- Used by DCF Administrators to define individuals, teams, roles, platforms, and versions**

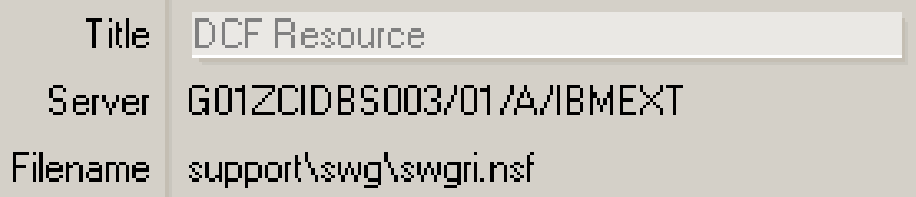

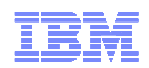

### Key DCF Databases …

## **Technotes**

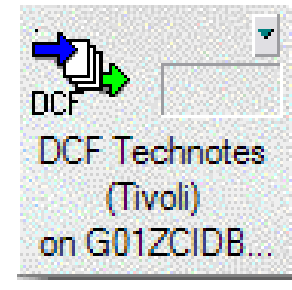

## **Techdocs**

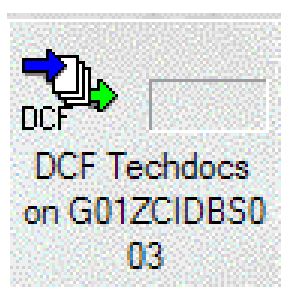

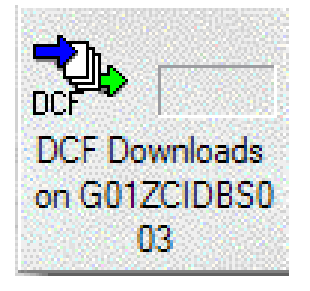

## Downloads

Icons above appear on Lotus Notes Desktop

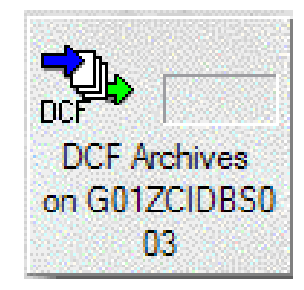

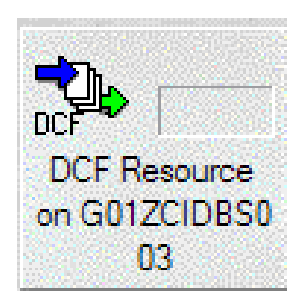

### Archives Resource

**not for distribution**

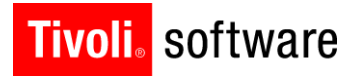

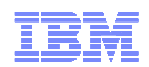

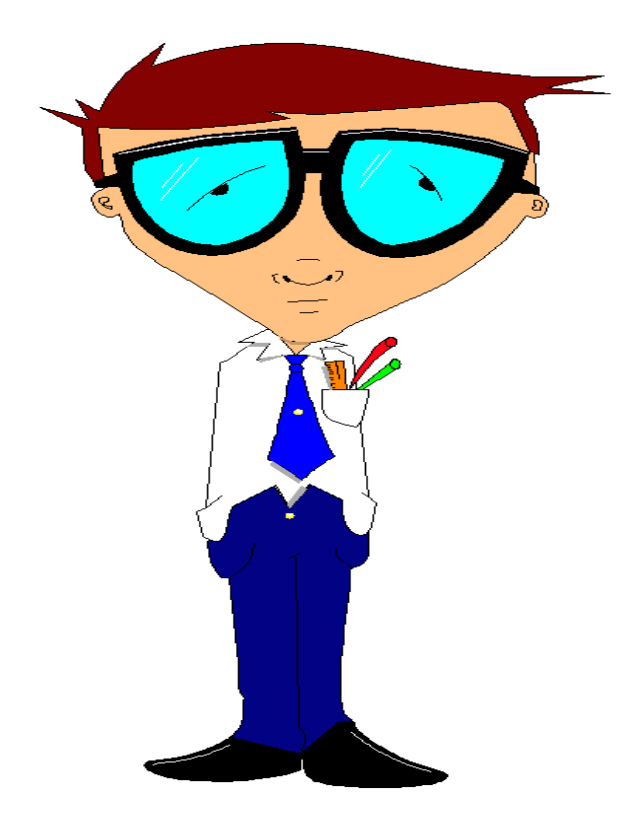

# **Installing DCF Databases**

**not for distribution**

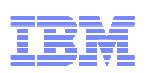

## Installing DCF Databases

### **To install the DCF databases in your Lotus Notes Workspace, follow these steps:**

- 1. Open the Notes Workspace tab where you want to create the DCF database icon.
- 2. Right click in your Notes Workspace and select Open Database....
- 3. Enter G01ZCIDBS003 in the Server field and click Enter. Notes populates the Database list with databases available on the specified server.
- 4. Select the support folder and then click Open.
- 5. Select the swg folder which contains the DCF databases for Tivoli.
- 6. Add each database individually (Technotes, Techdocs, Archives, etc.)

Note: You can only select and install one database at a time, so repeat this process as necessary to install the DCF databases you need.

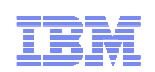

## Installing DCF Databases (continued)

**Connection details for the DCF databases**

– **If the preceding steps for adding the DCF database result in an error message about being unable to locate the server, use the following information to manually create a connection document to the DCF databases:**

### **Server name**

o G01ZCIDBS003/01/A/IBMEXT o

### **Destination server address**

 g01zcidbs003.ahe.pok.ibm.como

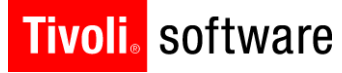

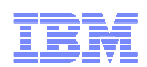

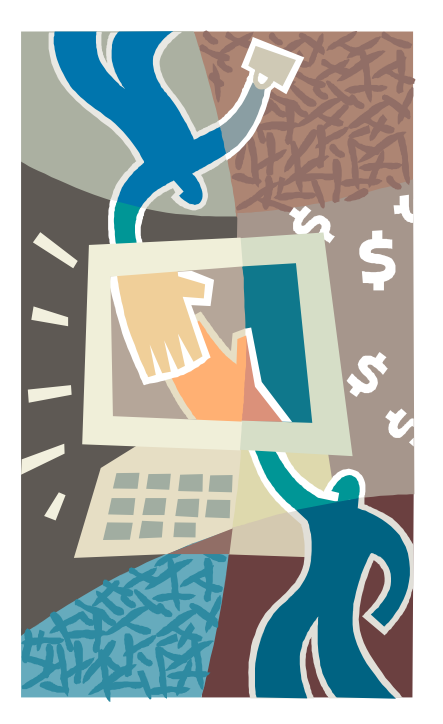

# **DCF Document Life Cycle**

**\*\*\***

## **Overview**

**not for distribution**

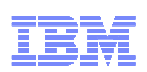

## What is a DCF?

- **DCF stands for Document Control Facility. DCF is a Notes-based content management application. However, when you hear someone refer to a DCF they mean:**
	- DCF document
		- **Technote**
		- **Techdoc**
		- **Download**
	- Knowledge Entry
	- KE
- **A DCF is information or a download that is relevant and of high quality that has been placed in one of IBM's Knowledge Databases to assist customers with answers to questions or solutions to problems, or to provide additional information that is meaningful for our customers as it pertains to our products.**

## **Tivoli**. software TEM DCF Life Cycle Archive Create Author Review **Expiry or Revise** Web Publish IBM Software Group | Tivoli Software 14 **not for distribution**© 2011 IBM Corp.

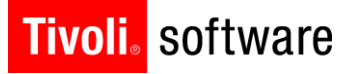

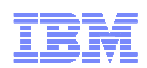

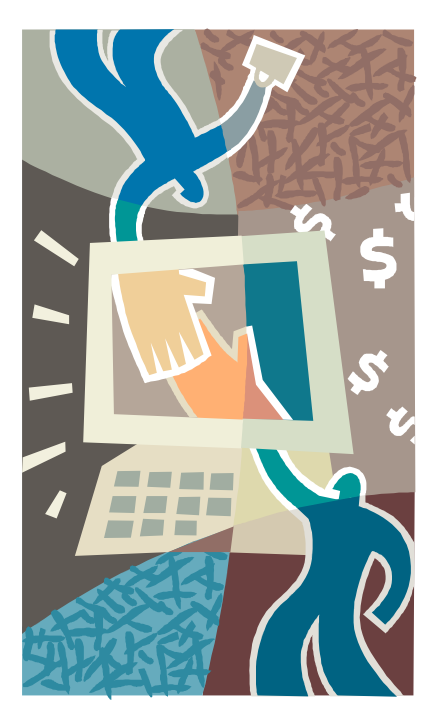

# **Searching the DCF Databases**

**\*\*\***

**not for distribution**

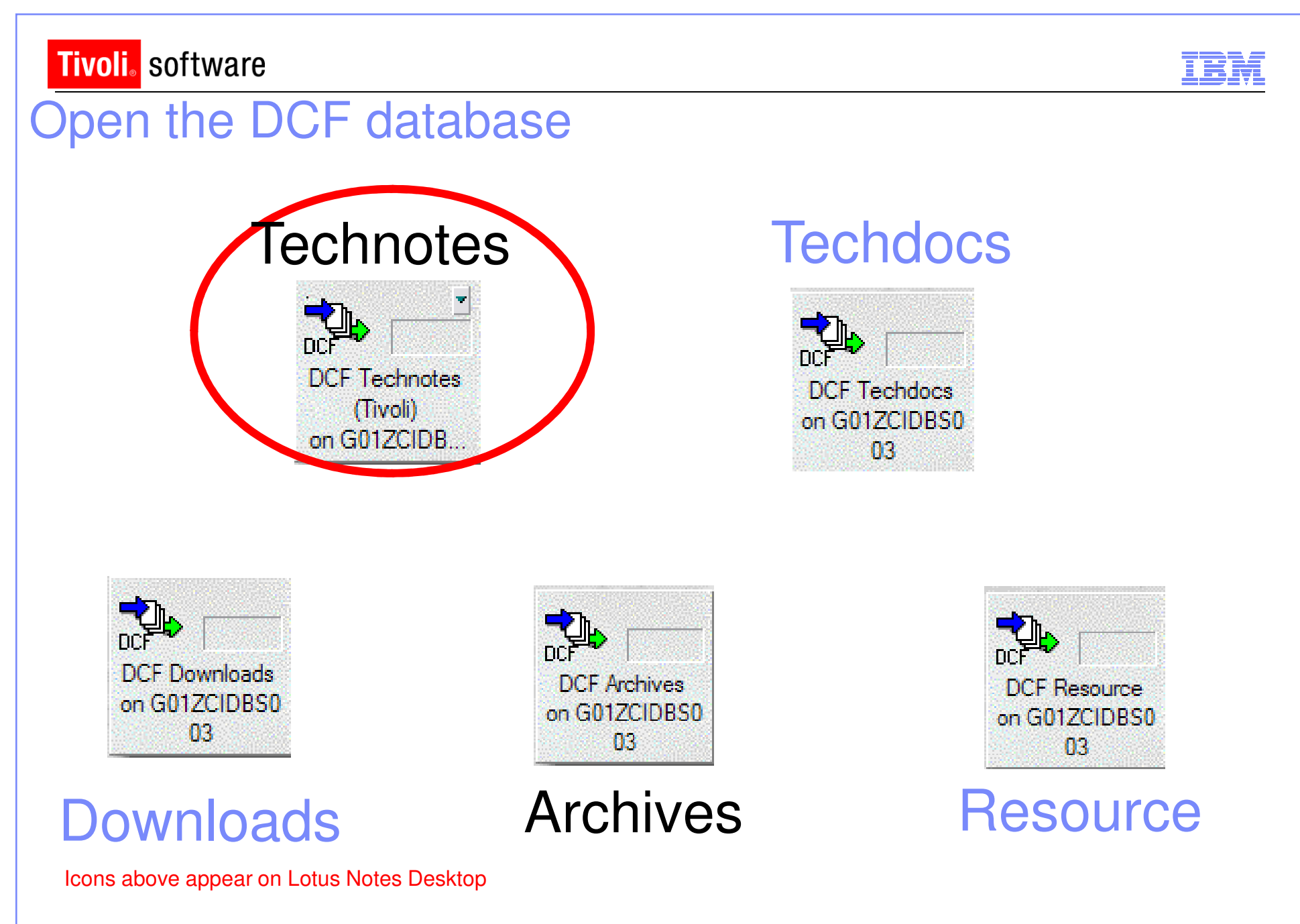

**not for distribution**

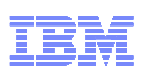

### Select "Search This View" under the View menu

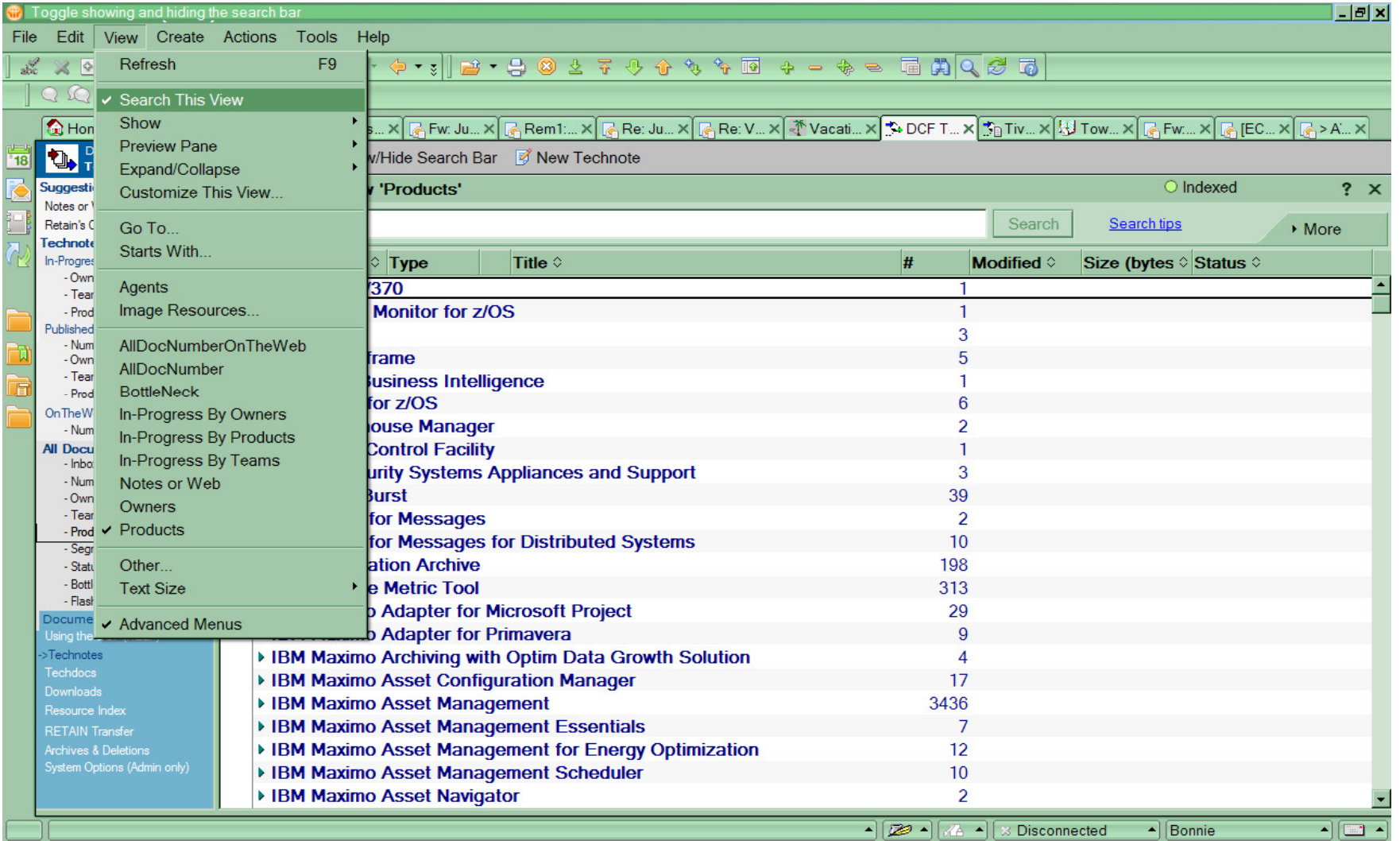

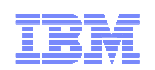

## Search DCF using keywords

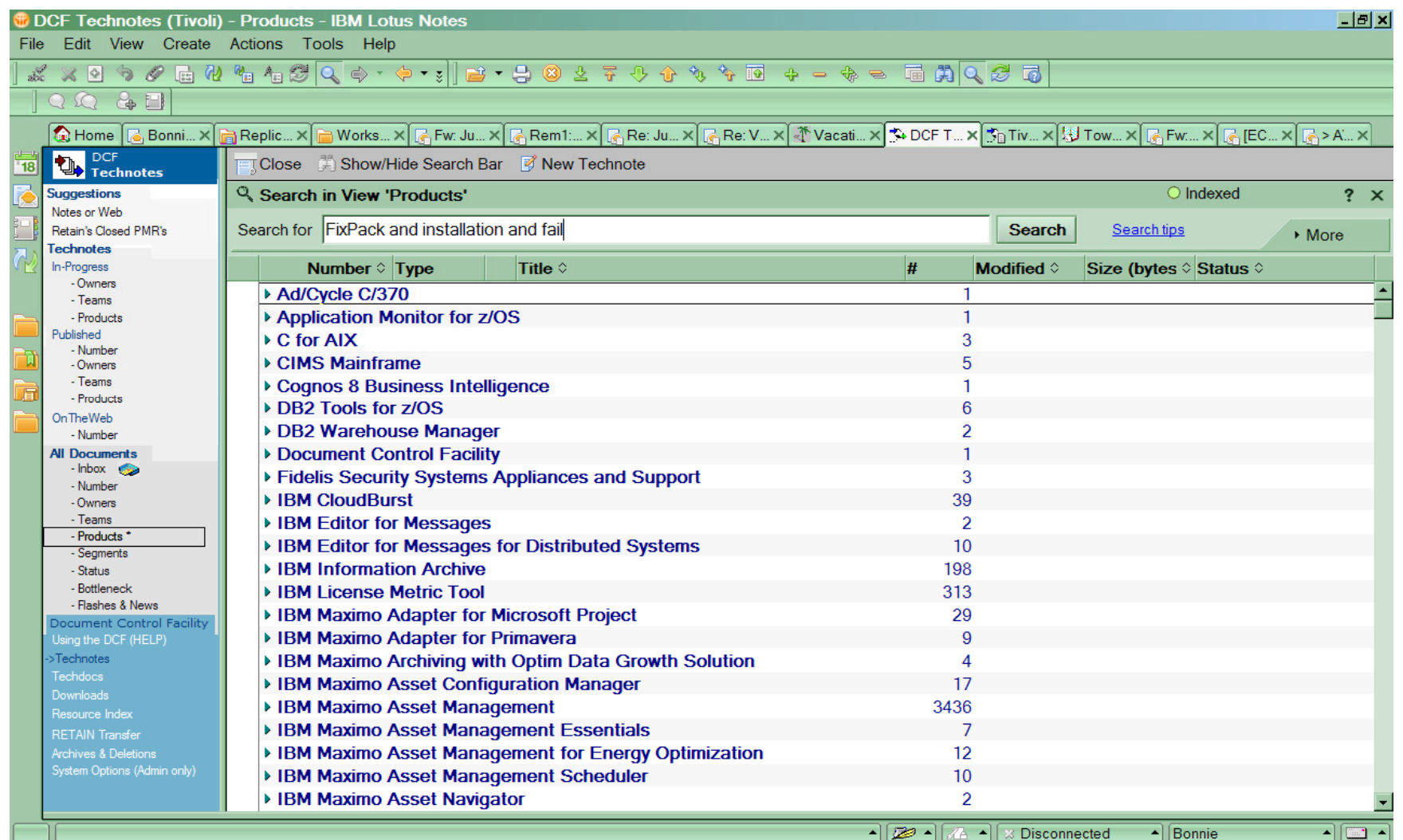

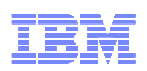

## Searching DCF databases

- $\blacksquare$  **For Lotus Notes v8.5.1 FP5, you must use the "and" separator between keywords**
- **For later versions of Lotus Notes (v8.5.3, for example), you do not need to use "and" between keywords**
- **For all versions, the usual search rules still apply for "or"**
- $\blacksquare$  **The more keywords used, or the more specific keywords you can use, the fewer documents will be returned.**

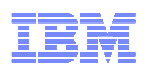

### Search DCF using a few keywords – 333 returns

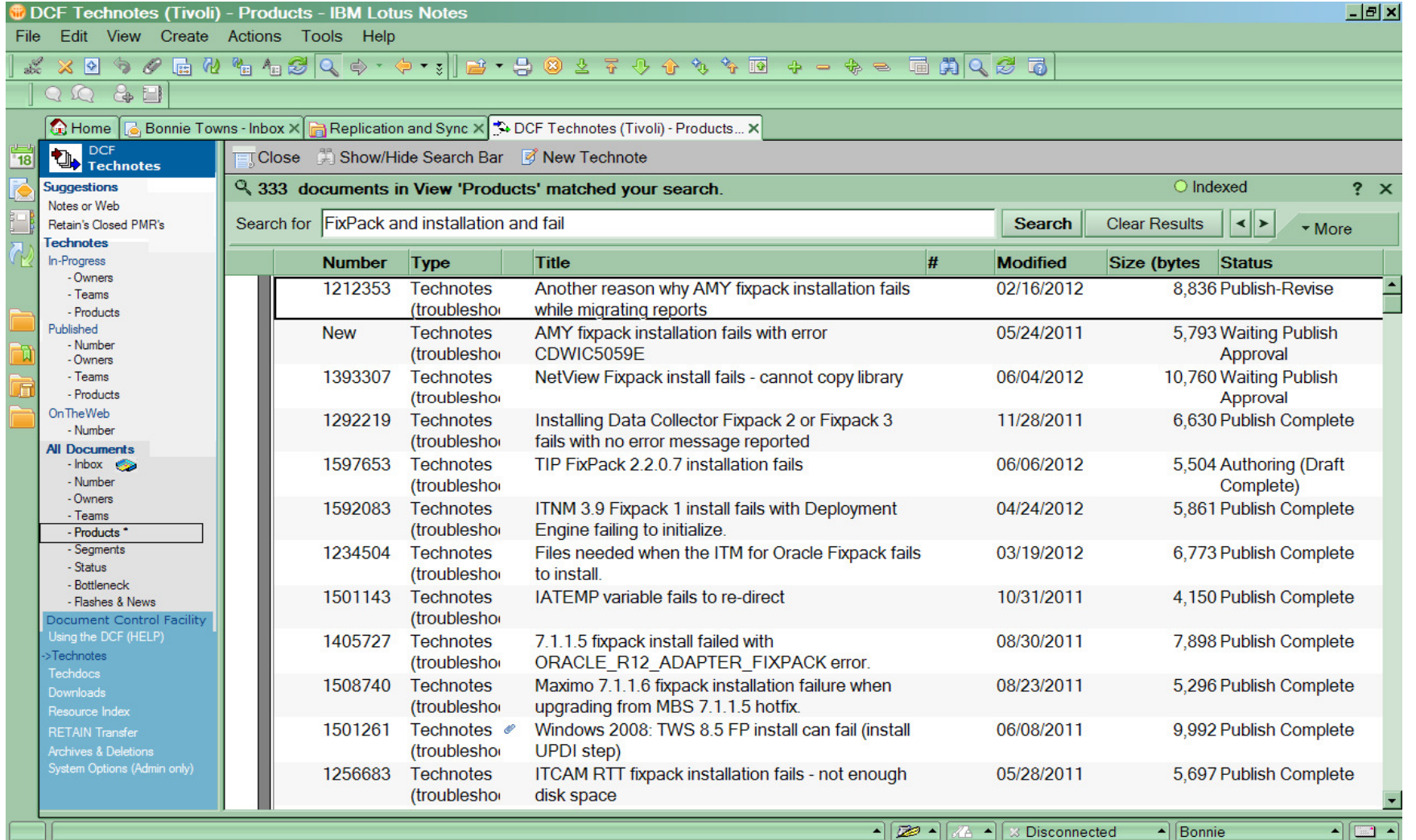

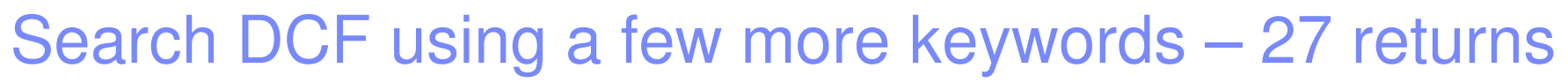

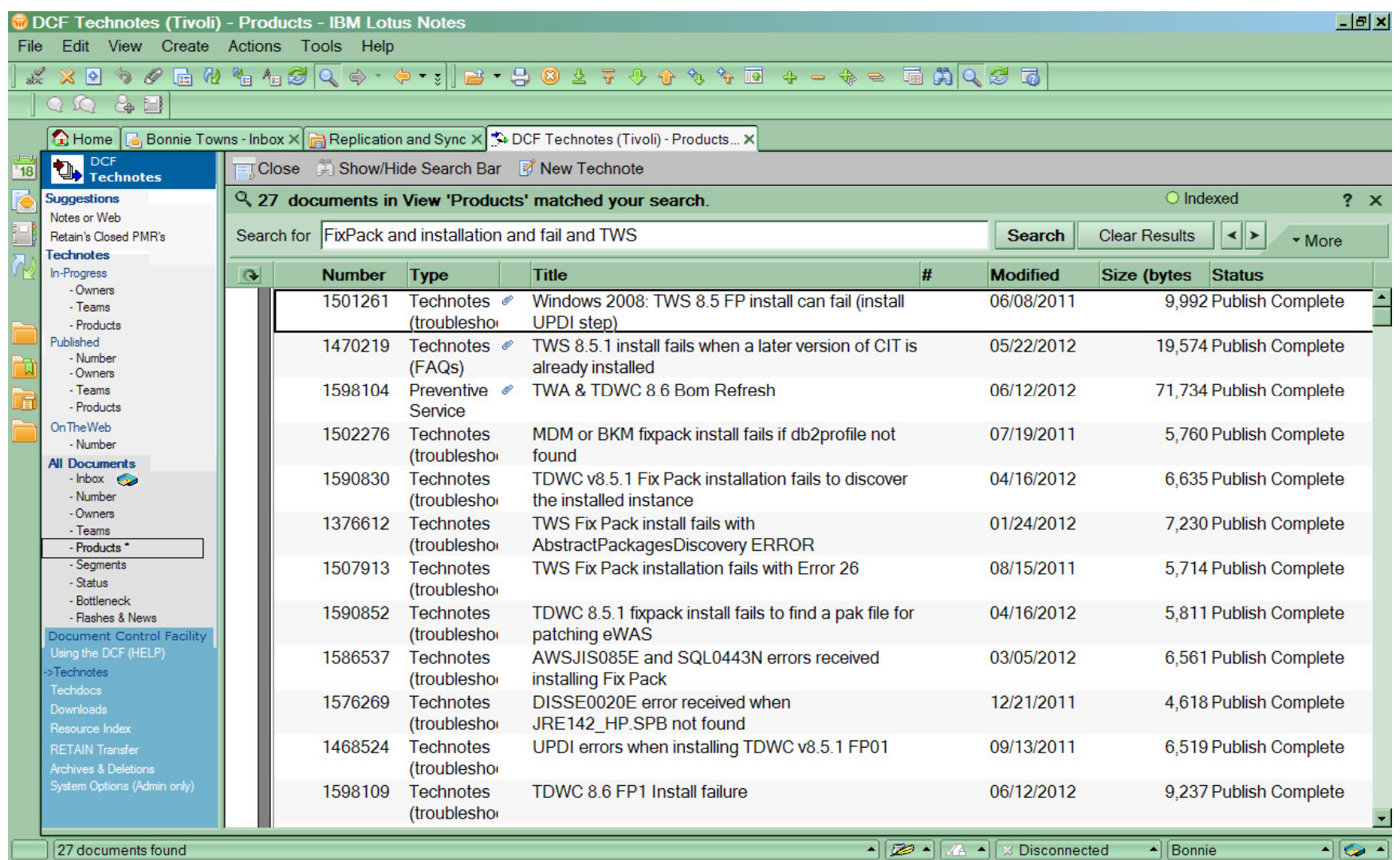

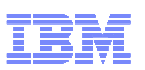

## Search DCF using more specific keywords – 1 return

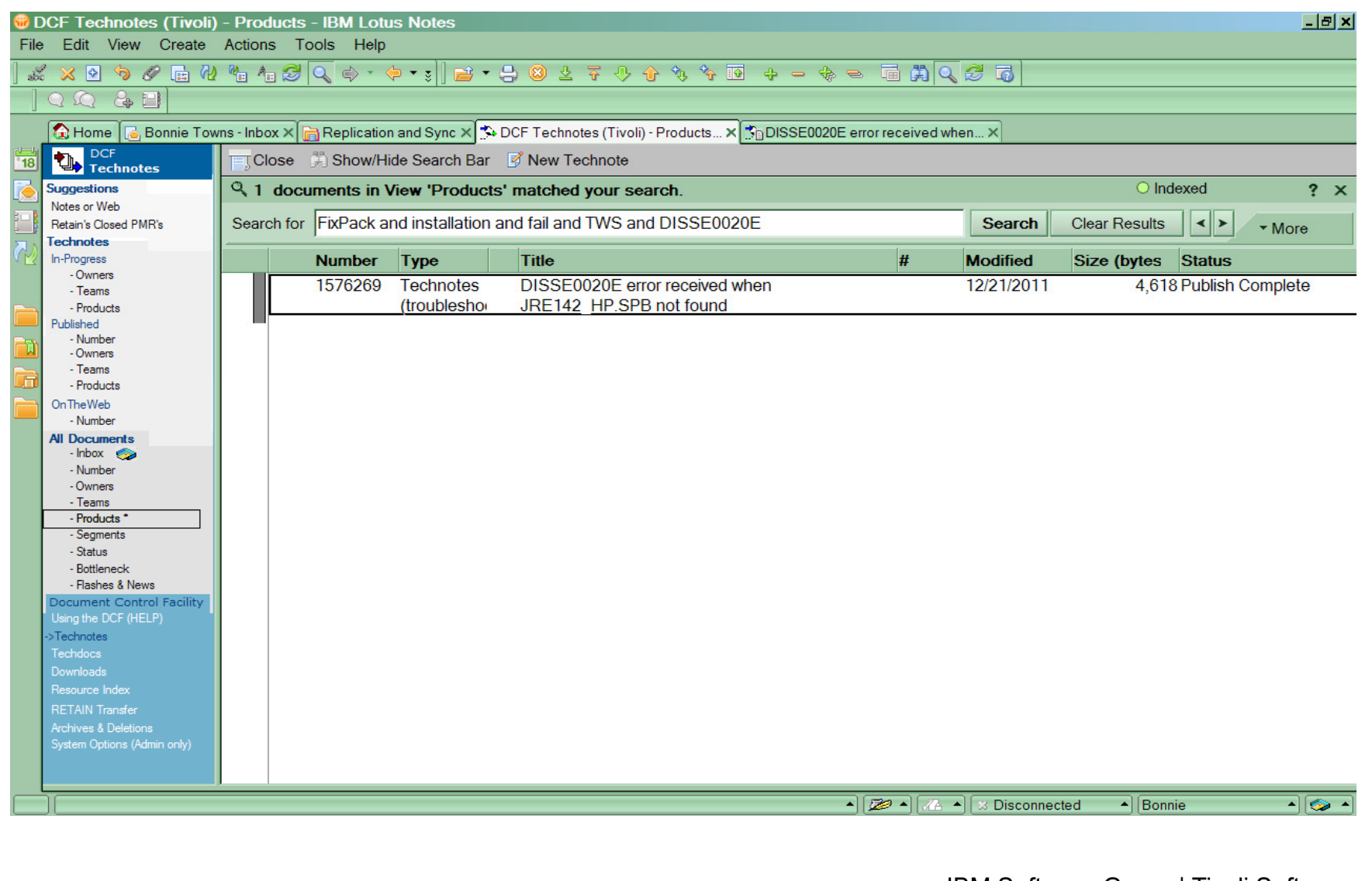

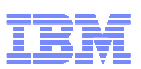

Searching Techdocs is very similar to searching Technotes, except that this is a search for documents that reference product information documents. Forum / Discussion Groups,

Online Publications, Product Information, and White Papers.

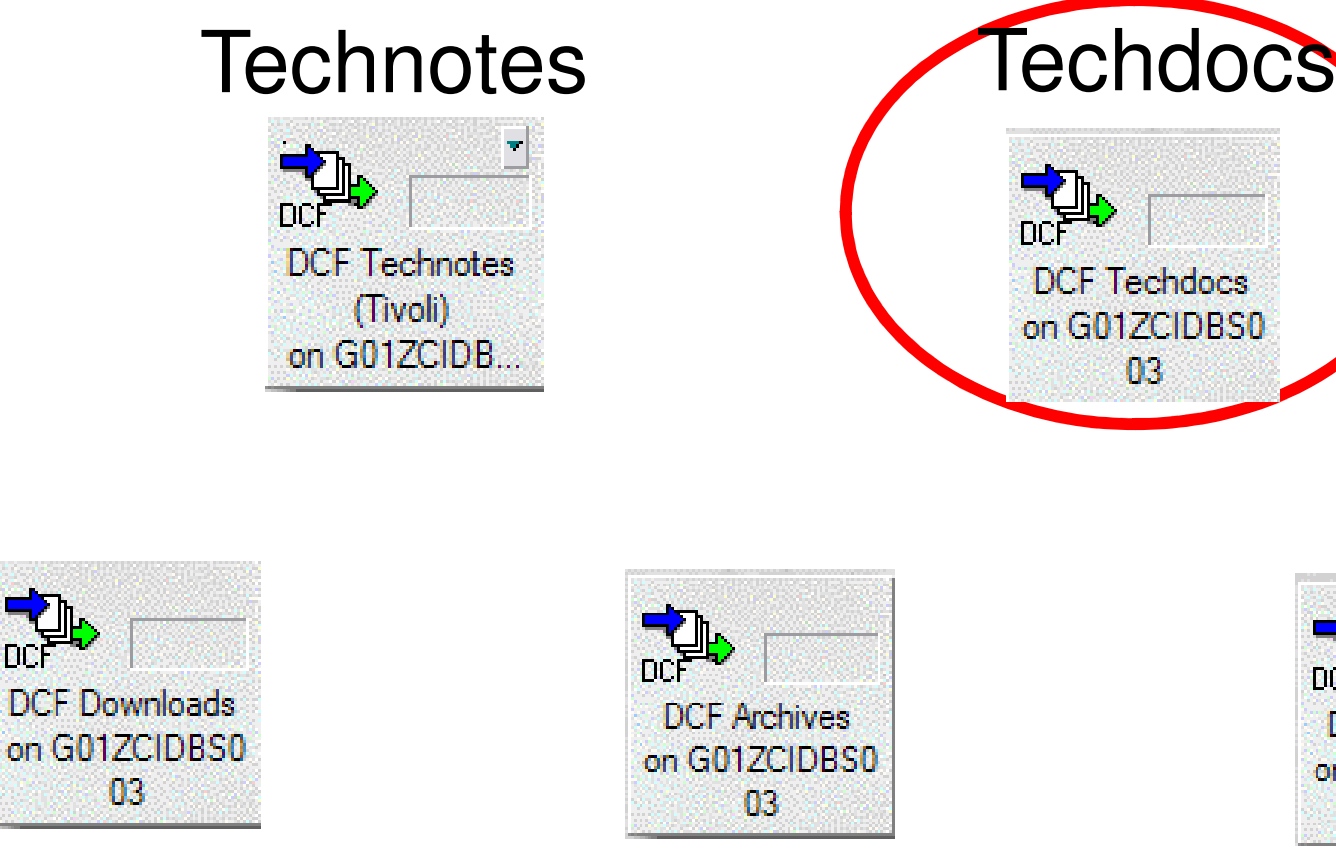

Downloads

 $03$ 

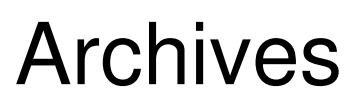

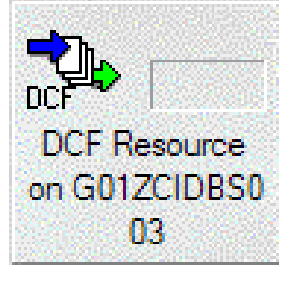

## Archives Resource

**not for distribution**

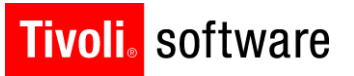

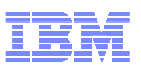

Searching Downloads is very similar to searching Technotes, except this search is for documents that reference downloadable product code, like Tool/Utility or Update files.

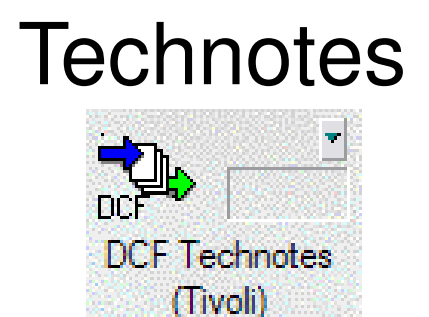

on G01ZCIDB...

## **Techdocs**

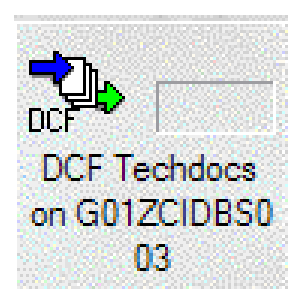

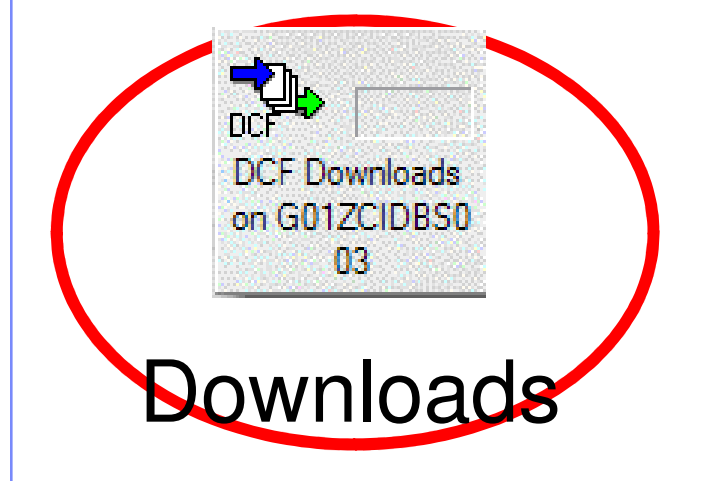

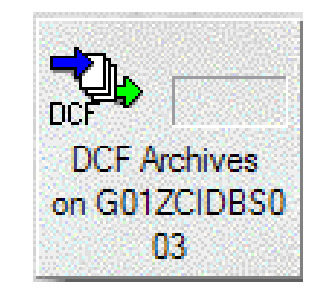

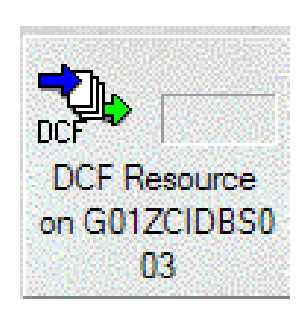

## Archives Resource

### **not for distribution**

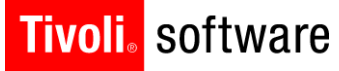

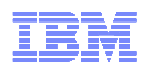

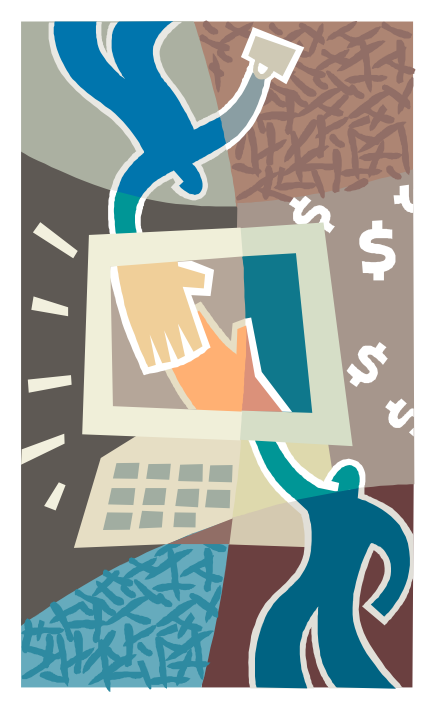

# **DCF Document Life Cycle**

**\*\*\***

## **Archived DCFs**

IBM Software Group | Tivoli Software © 2011 IBM Corp.

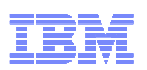

### Archives Database

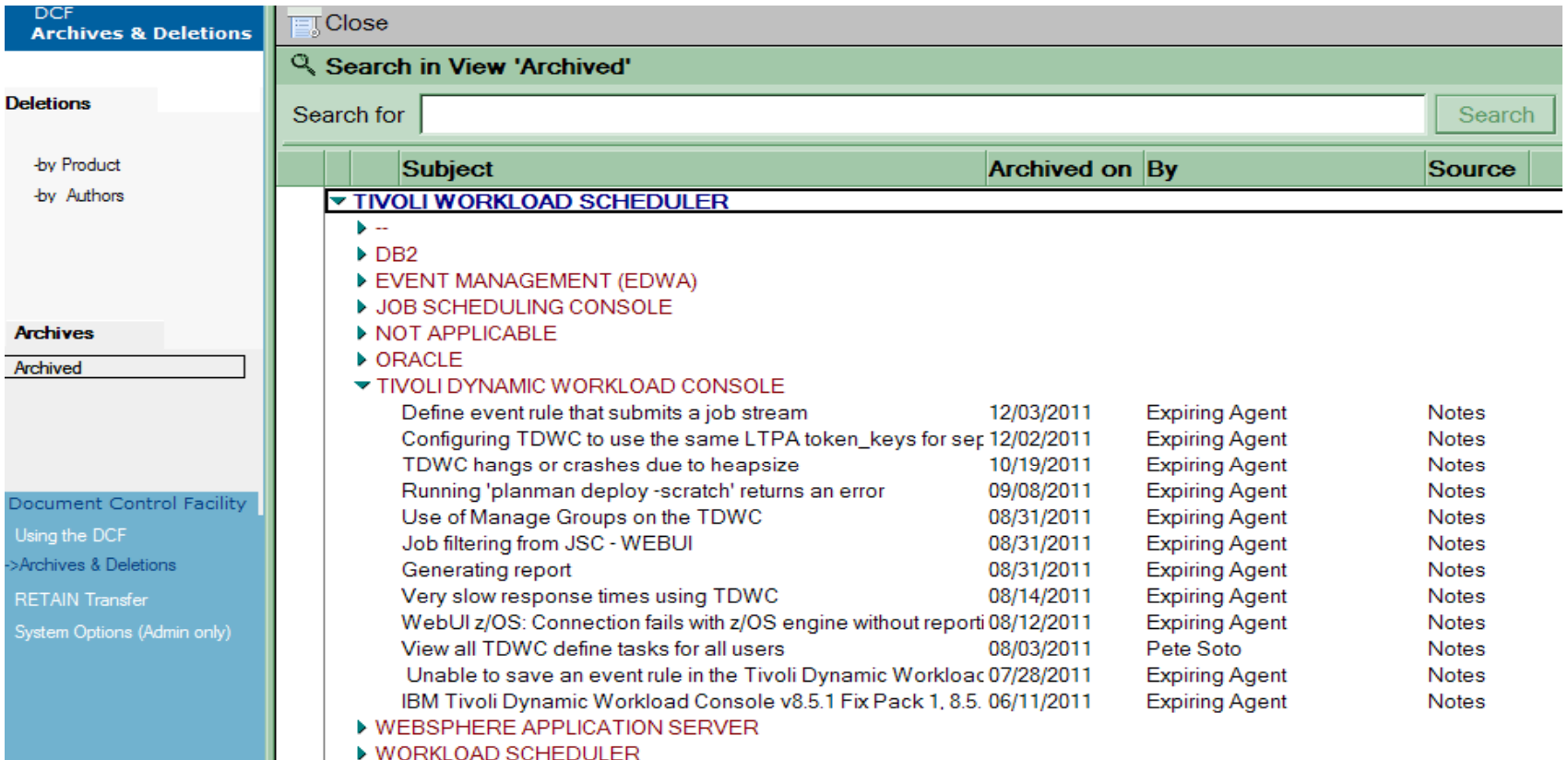

- **Archives DB includes both Deleted and Archived Documents** 
	- Deleted Documents get purged after 14 days
	- Archived Documents remained archived indefinitely

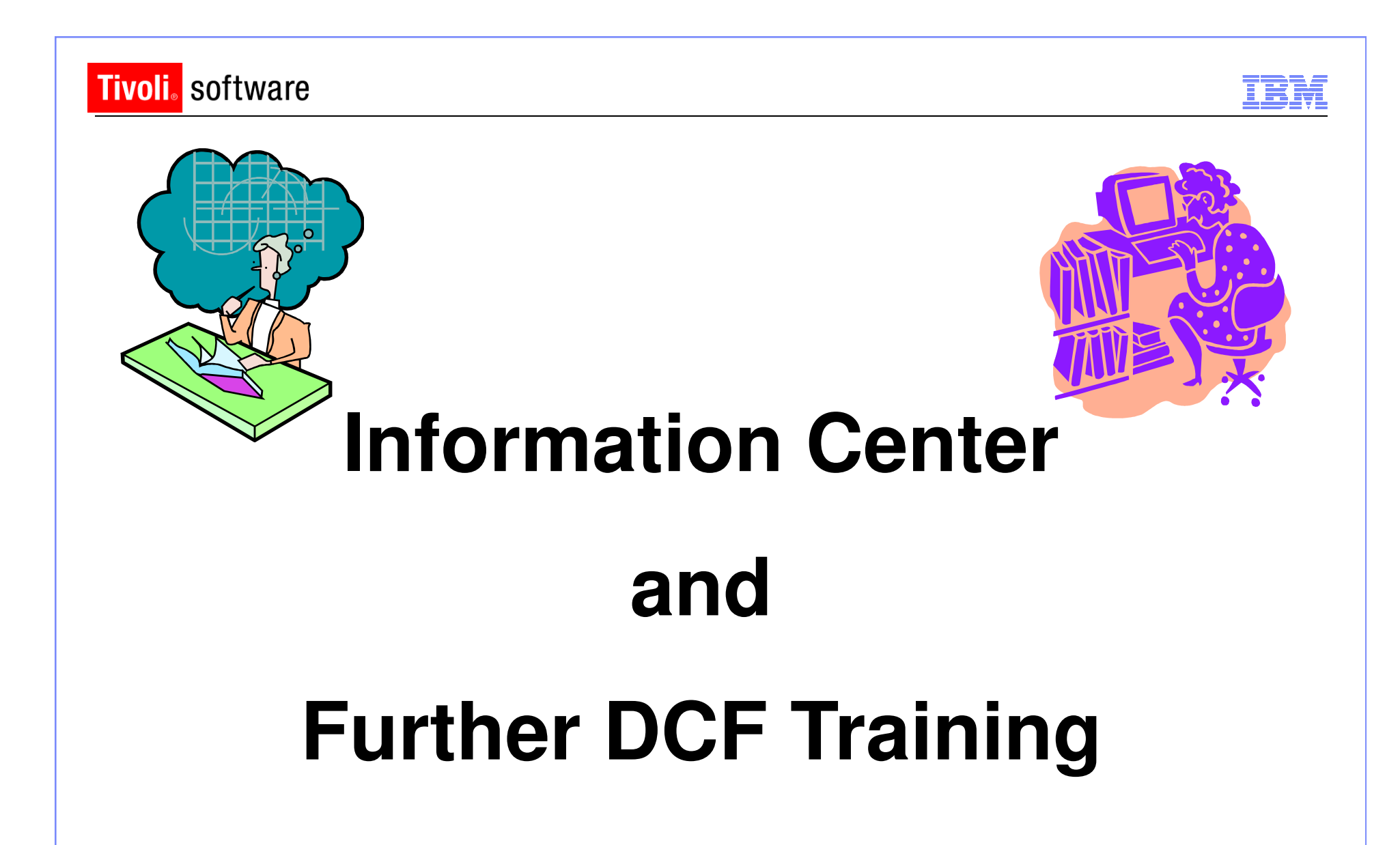

**not for distribution**

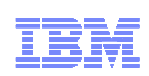

## Tivoli DCF Author Access and Training

Request DCF access to "author" Technotes by contacting:

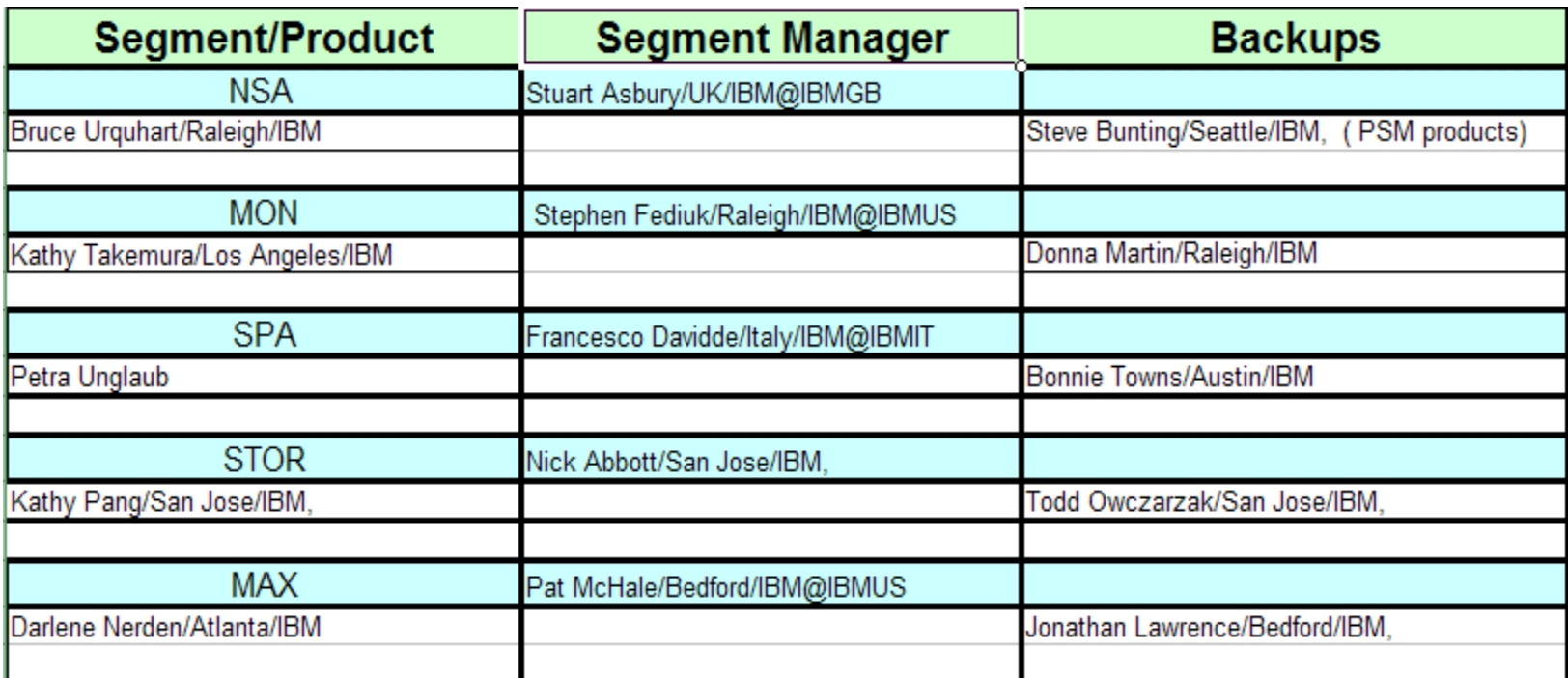

### Training for DCF authors is available at this link:

https://d01db034.pok.ibm.com/q\_dir/qmx/swg/qh0dl.nsf/procnum/tra-0020

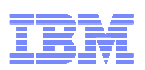

### Tivoli DCF Author Training

**It is highly recommended to review the available training before writing DCF Technotes!**

### **Tivoli DCF Author training**

No. TRA-0020 Rev. 0 Production Date: 11/07/2011 **Owner: Darrius Plantz** 

### **Online Version is the Master**

000046 Document hits

This Tivoli training is to be read and used by anyone new to creating documents in the Document Control Facility or "DCF" as it is known.

DCF Author Training Nov 2011.odp ▶ General Information Summary of Changes Approval Information

http://1risc.fishkill.ibm.com/igets2/comm/igets\_fdbk.nsf/dBlueComm/6522A05661295BA085256C8B002151A9?OpenDocument

**not for distribution**

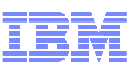

### DCF Info Center : http://dmsupport.torolab.ibm.com/dcfic/index.jsp

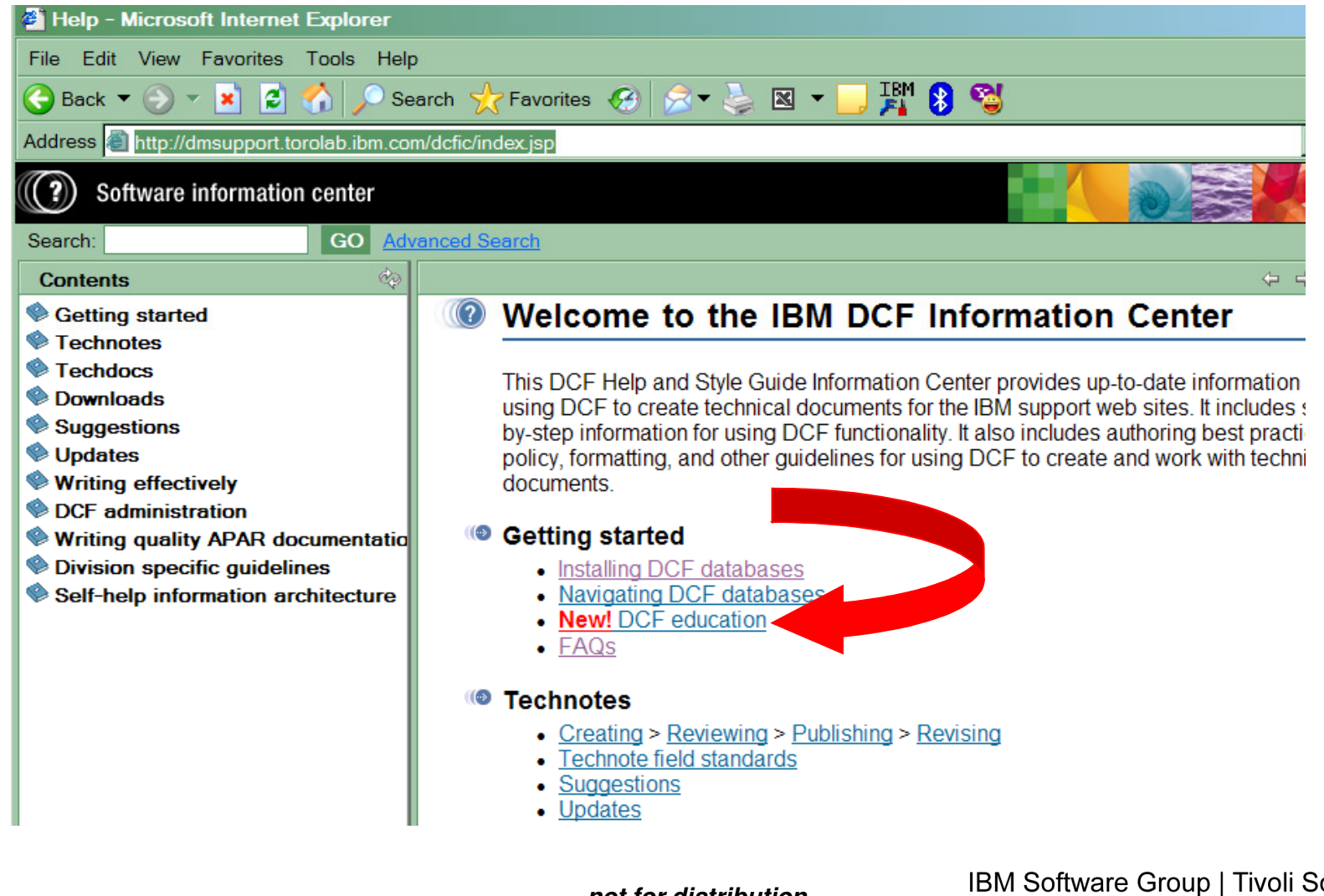

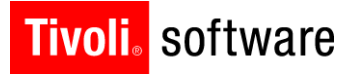

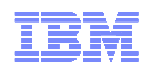

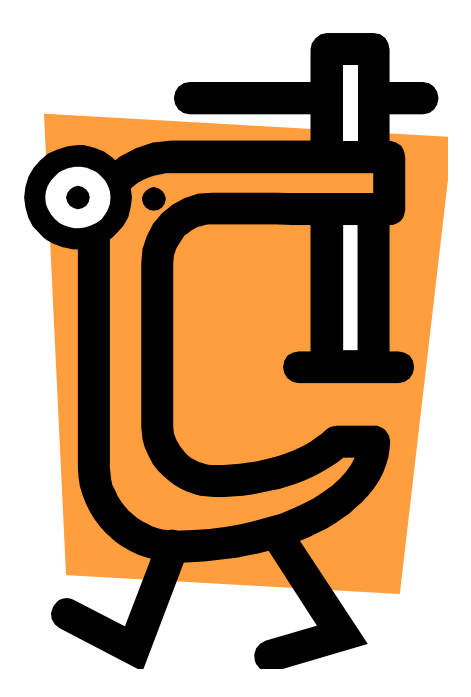

# Helpful Tools

**not for distribution**

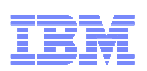

## Helpful Tools and links…

- DCF Kickstart Tool **– Lets you create DCFs quickly from CCWIN**
	- Training Video: http://w3.tap.ibm.com/medialibrary/media\_view?id=71296
- CAST **– Perform searches of PMRs, Technotes, APARs, Defects, etc. all in one place**
- TWS Information Center **– TWS online documentation http://publib.boulder.ibm.com/infocenter/tivihelp/v47r1/index.jsp?topic=/com.ibm.tivoli.itws.doc\_8.6/welcome\_TWA.html**
- Tivoli Workload Scheduler DeveloperWorks Wiki **– cool TWS stuff!** https://www.ibm.com/developerworks/mydeveloperworks/wikis/home?lang=en#/wiki/Tivoli%20Workload%20Scheduler/page/Home

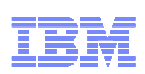

## Helpful Tools: DCF Kickstart Tool

The DCF Kickstart tool

- Allows creation of DCFs directly from CCWIN or workstation
- ■ Does compliancy checks on the spot
- п ■ Lets you drag and drop from the PMR
- $\blacksquare$ ■ Provides a passthru to the DCF Database

The DCF Kickstart tool does not:

 $\blacksquare$ Submit the DCF for review or publishing

**To start using the tool you will need to load the Microsoft .Net Framework from the following link:**

**http://www.microsoft.com/downloads/details.aspx?FamilyID=ab99342f-5d1a-413d-8319-81da479ab0d7&displaylang=en**

**Training Video: http://w3.tap.ibm.com/medialibrary/media\_view?id=71296**

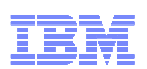

## Helpful Tools: DCF Kickstart Tool …

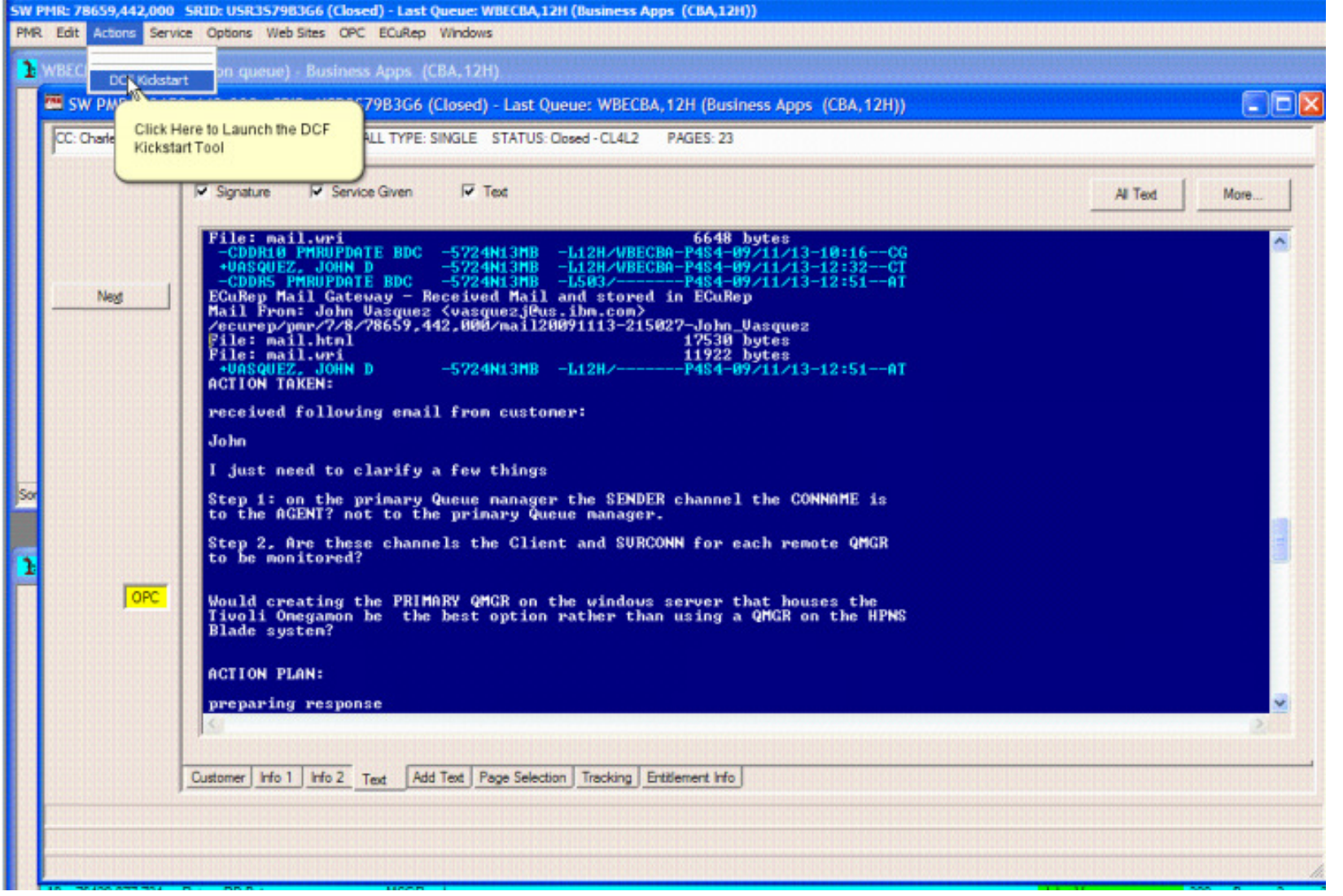

**not for distribution**

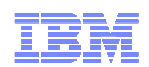

## Helpful Tools: DCF Kickstart Tool …

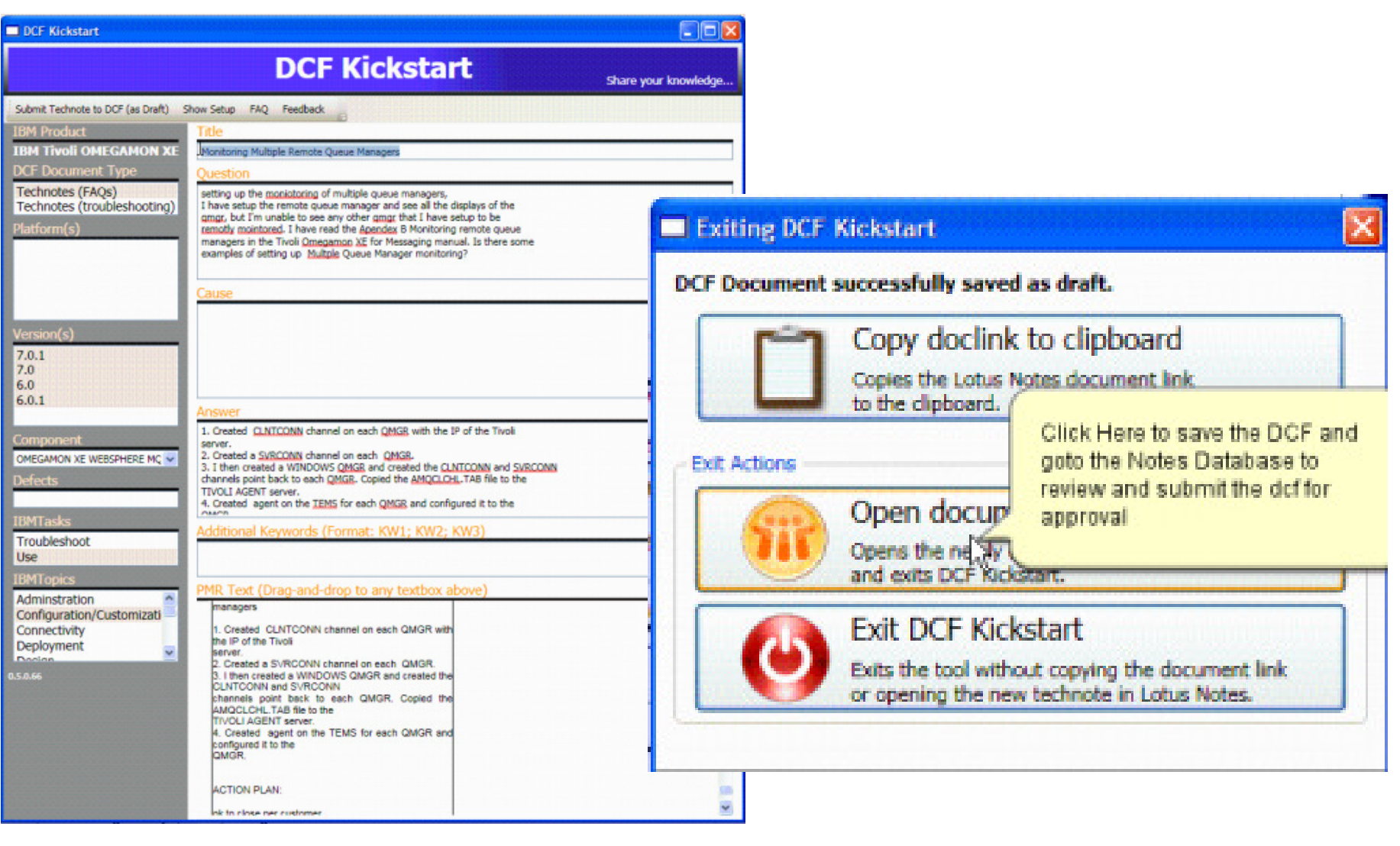

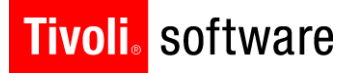

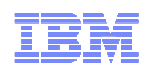

## Additional Topic: CAST

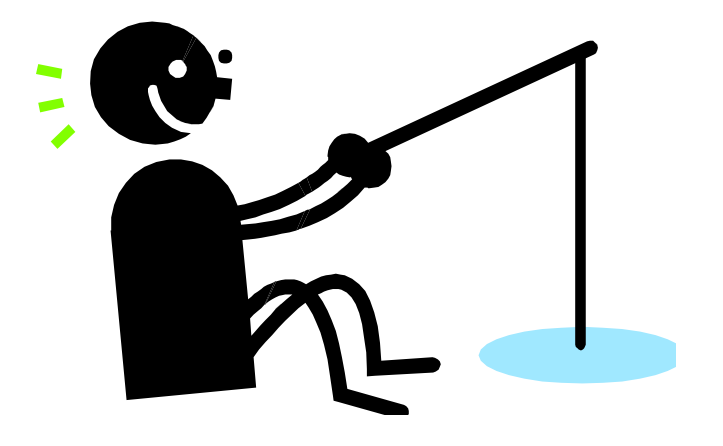

IBM Software Group | Tivoli Software © 2011 IBM Corp.

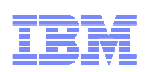

## CAST

## What is CAST?

- Comprehensive Archive Search and Submission Tool
- Searches multiple types of information (e.g. APARs, PMRs, technotes)
- PMRs are available longer than 1 year after closure (unlike CCWIN or RETAN searches)

## **Registration is required**

– http://ausgsa.ibm.com/projects/i/isstl2sup/cast/access.html

## Where can I access CAST?

– https://w3-01.ibm.com/software/cast/cgi-bin/wcast.cgi

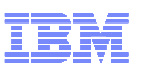

## CAST

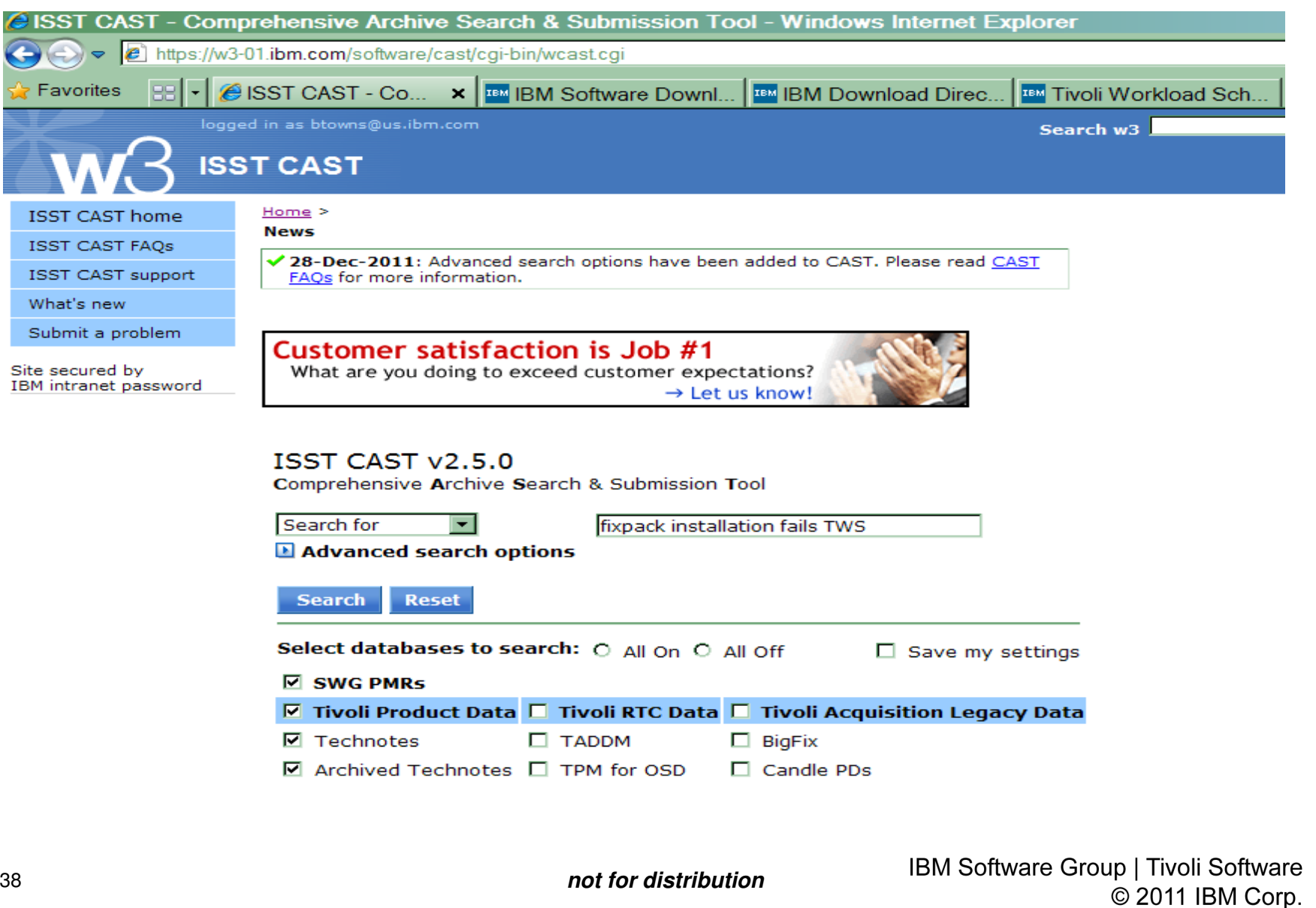

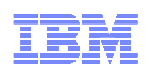

## CAST …

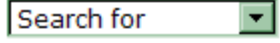

fixpack installation fails tws

Advanced search options

**Reset Search** 

### **ISST CAST search results**

Jump to: eos netcool ISM Library patches hpmrs spmrs apars tws clearquest cmvcs downloads techdocs archtechnotes technotes

### Searching technotes ...

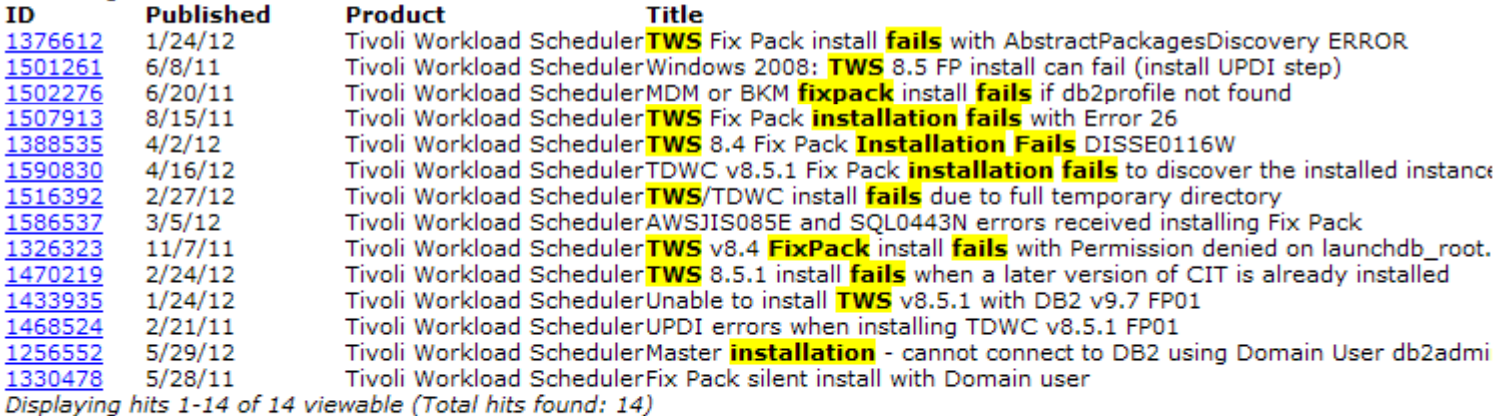

### Searching archtechnotes ...

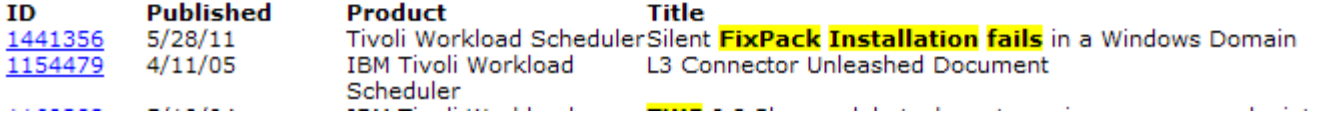

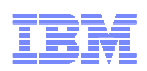

### **Contacts**

**For questions regarding this presentation, please contact one of the following:**

- Joe Lopez/Austin/IBM
- Bonnie Towns/Austin/IBM

**For assistance with DCF in general, see this link:**

**http://scinfo.torolab.ibm.com/dcfic/topic/com.ibm.help.dcf/Welcome\_to\_DCF\_WebHelp.htm**

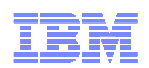

### The End

■ Questions?

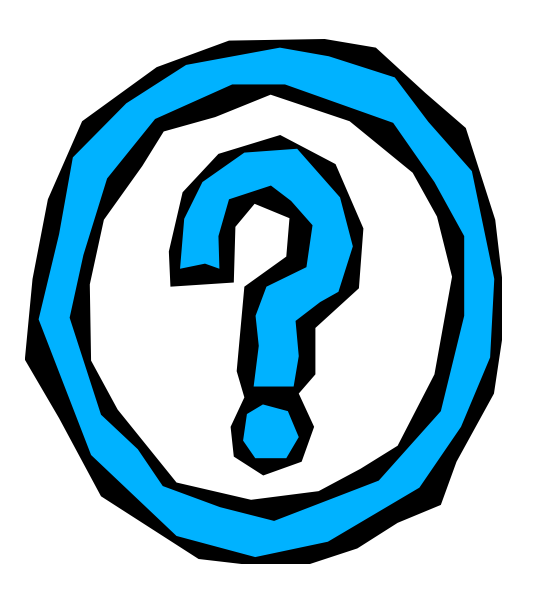